# <span id="page-0-0"></span>**Systèmes Dell™ PowerEdge™ SC430 Guide d'utilisation**

[Présentation générale du système](file:///C:/data/systems/pe430sc/fr/ug/w9656c10.htm#wp290989) [Utilisation du programme de configuration du système](file:///C:/data/systems/pe430sc/fr/ug/w9656c2a.htm#wp76624) [Spécifications techniques](file:///C:/data/systems/pe430sc/fr/ug/w9656aa0.htm#wp137515) **[Glossaire](file:///C:/data/systems/pe430sc/fr/ug/w9656gl0.htm#wp929825)** 

Modèle DCTA

## **Remarques, avis et précautions**

**REMARQUE :** une REMARQUE indique des informations importantes qui peuvent vous aider à mieux utiliser votre ordinateur.

**AVIS :** un AVIS vous avertit d'un risque de dommage matériel ou de perte de données et vous indique comment éviter le problème.

**A** PRÉCAUTION : une PRÉCAUTION indique un risque potentiel d'endommagement du matériel, de blessure corporelle ou de mort.

### **Abréviations et sigles**

Pour la liste complète des abréviations et des sigles, consultez le glossaire.

**Les informations contenues dans ce document peuvent être modifiées sans préavis. © 2005 Dell Inc. Tous droits réservés.**

La reproduction de ce document de quelque manière que ce soit sans l'autorisation écrite de Dell Inc. est strictement interdite.

Marques utilisées dans ce document : Dell, le logo DELL et PowerEdge sont des marques de Dell Inc. ; Intel, Pentium et Celeron sont des marques déposées de Intel Corporation ;<br>Microsoft, Windows et MS-DOS sont des marques

Tous les autres noms de marques et marques commerciales utilsés dans ce document se rapportent aux sociétés propriétaires des marques et des noms de ces produits. Dell<br>Inc. décline tout intérêt dans l'utilisation des marqu

*Version initiale : 6 Juin 2005*

 $\Gamma$ 

# <span id="page-1-0"></span> **Spécifications techniques**

**Systèmes Dell™ PowerEdge™ SC430 Guide d'utilisation**

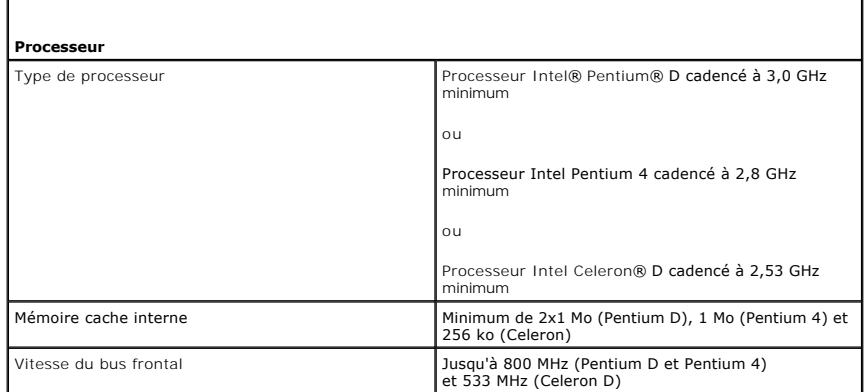

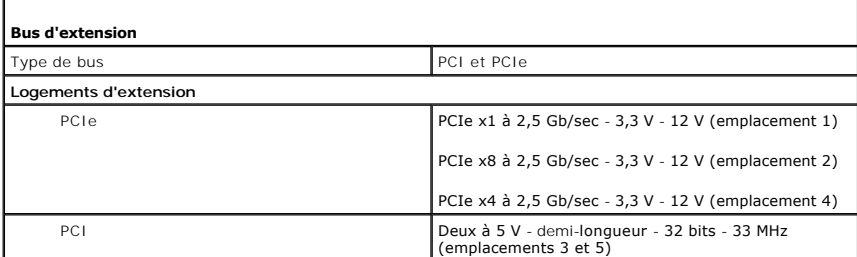

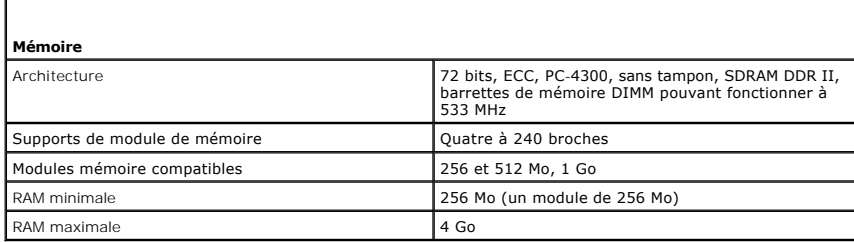

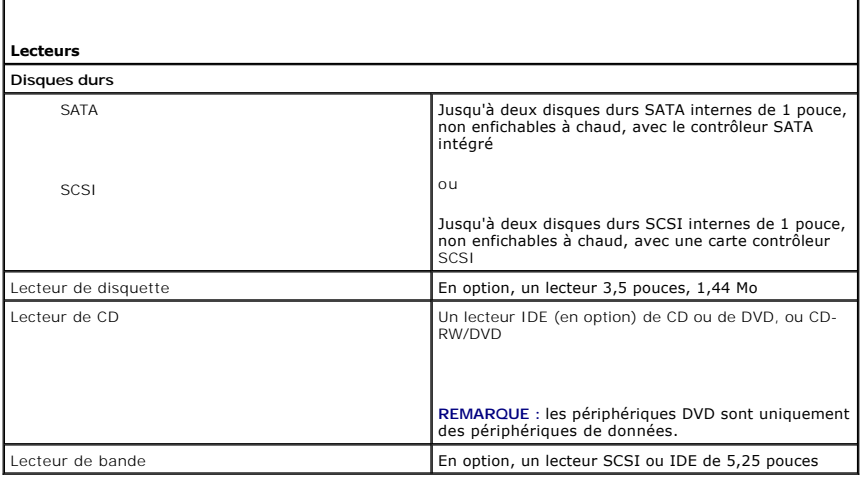

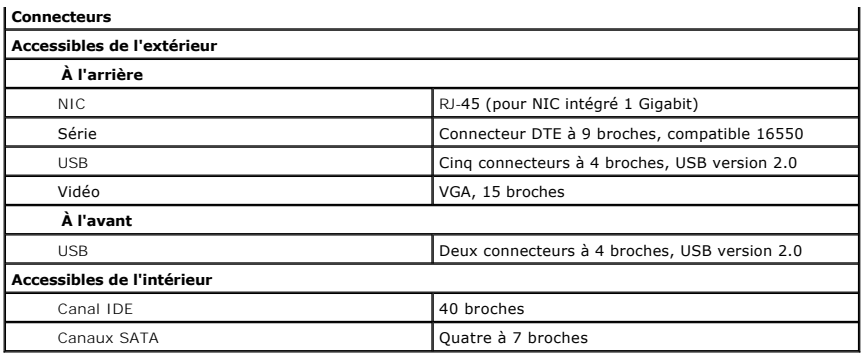

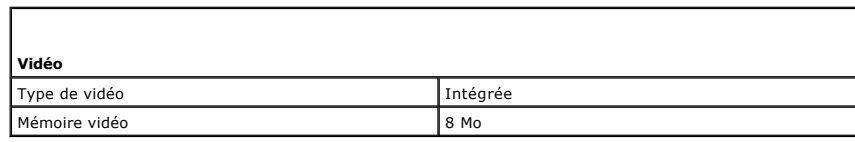

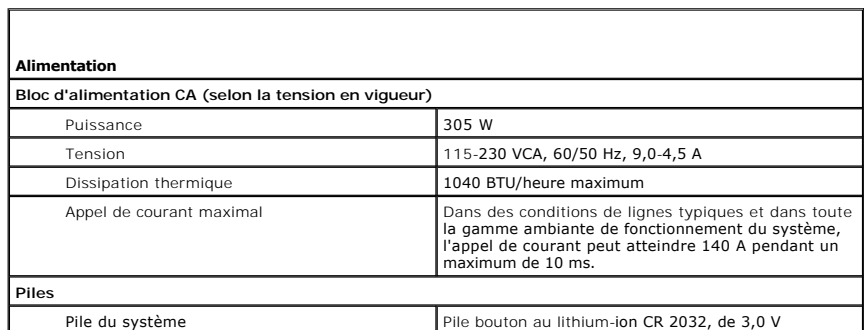

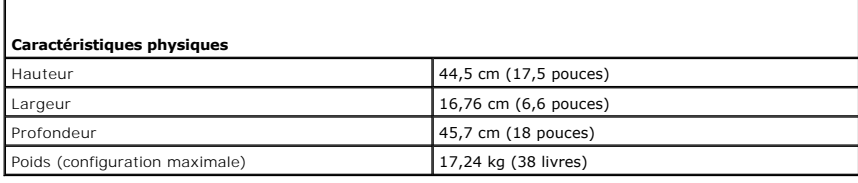

f

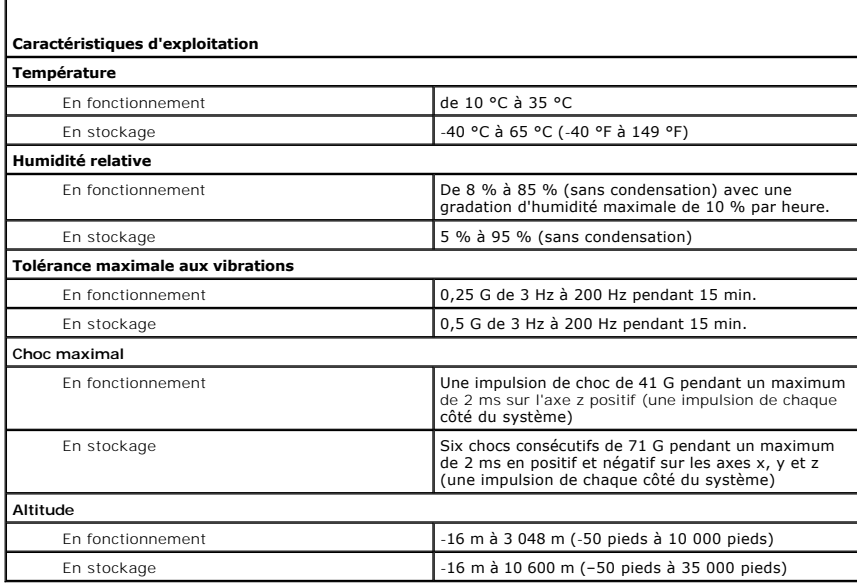

# <span id="page-4-0"></span> **Présentation générale du système**

**Systèmes Dell™ PowerEdge™ SC430 Guide d'utilisation**

- [Éléments du panneau avant](#page-4-1)
- [Éléments du panneau arrière](#page-4-2)
- [Caractéristiques du système](#page-5-0)
- [Systèmes d'exploitation pris en charge](#page-6-0)
- [Dispositifs de protection de l'alimentation](#page-6-1)
- [Autres informations utiles](#page-7-0)
- [Obtention d'une assistance technique](#page-7-1)

Cette section décrit les caractéristiques logicielles et matérielles principales du système et fournit des informations sur les voyants des panneaux avant et<br>arrière. Elle donne aussi des renseignements sur les autres docu

## <span id="page-4-1"></span>**Éléments du panneau avant**

La <u>fiqure 1-1</u> présente les caractéristiques et les voyants lumineux du panneau avant, et le <u>[tableau 1](#page-4-4)-1</u> contient la description de ces éléments. Pour plus<br>d'informations sur les codes des voyants, reportez-vous au *Gui* 

#### <span id="page-4-3"></span>**Figure 1-1. Éléments et voyants du panneau avant**

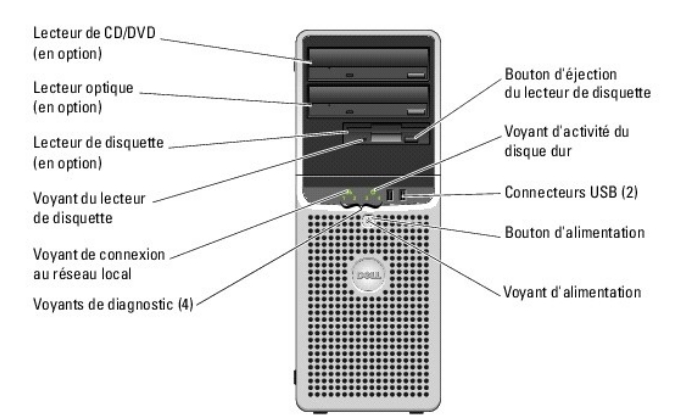

<span id="page-4-4"></span>**Tableau 1-1. Boutons et voyants du panneau avant**

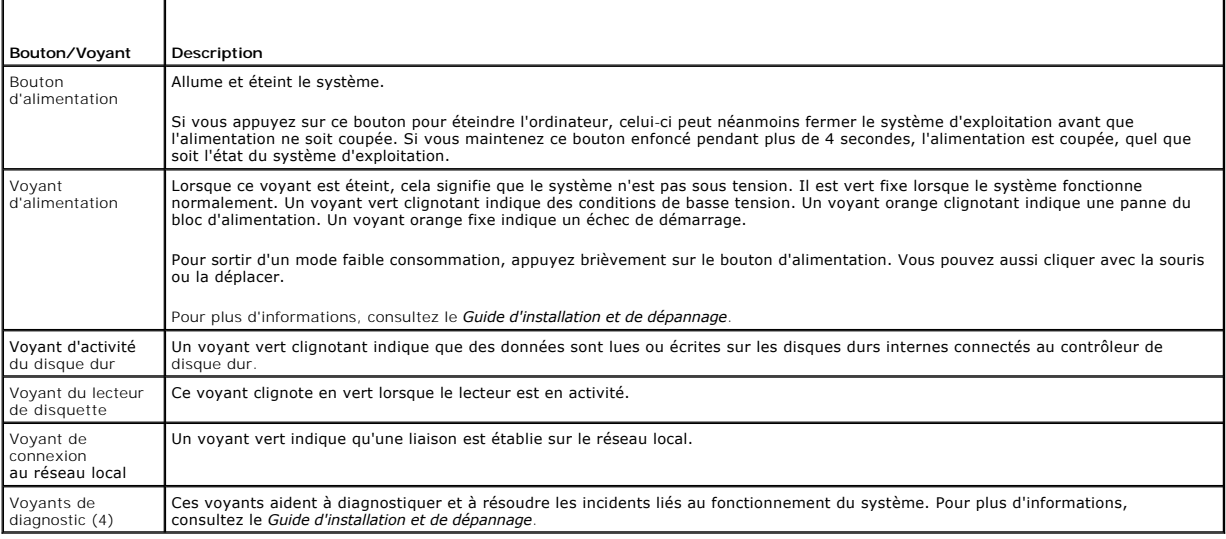

## <span id="page-4-2"></span>**Éléments du panneau arrière**

<span id="page-5-4"></span>La <u>fiqure 1-2</u> présente les caractéristiques du panneau arrière. La <u>fiqure 1-3</u> et le <u>[tableau 1](#page-5-3)-2</u> contiennent des informations sur les voyants du NIC. Pour plus<br>d'informations sur les voyants du panneau arrière, report

<span id="page-5-1"></span>**Figure 1-2. Caractéristiques du panneau arrière**

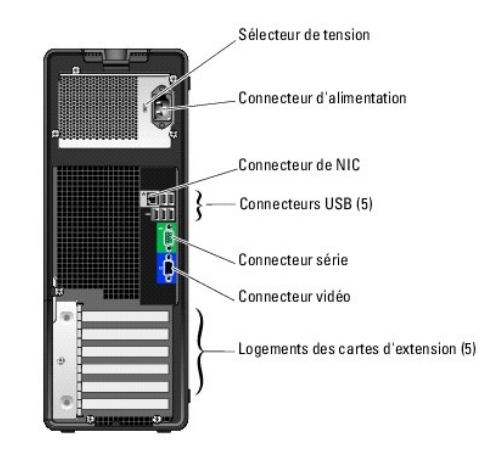

<span id="page-5-2"></span>**Figure 1-3. Voyants du NIC**

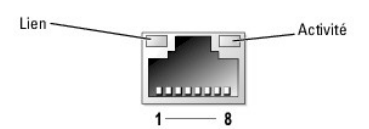

<span id="page-5-3"></span>**Tableau 1-2. Voyants du NIC**

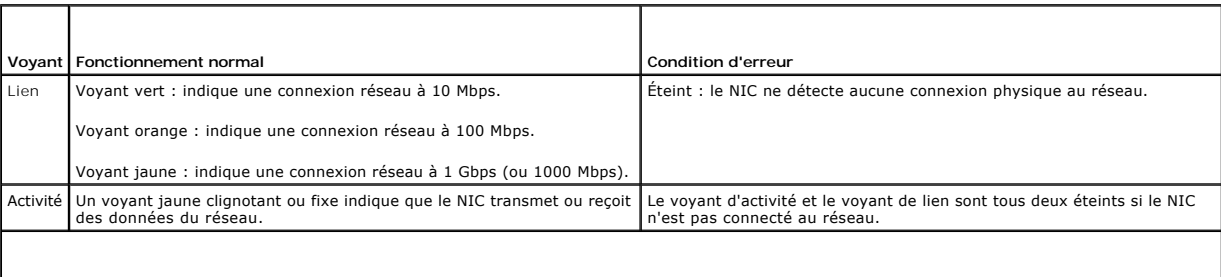

**REMARQUE :** si le NIC est désactivé dans le programme de configuration du système, les voyants de lien et d'activité sont tous deux éteints, quel que soit l'état de la connexion réseau.

# <span id="page-5-0"></span>**Caractéristiques du système**

Le système contient les éléments suivants :

- l Un des processeurs suivants :
	- ¡ Intel® Pentium® D cadencé à 3,0 GHz minimum. La vitesse du bus frontal est au minimum de 800 MHz et la mémoire cache interne de 2x1 Mo minimum.
	- ¡ Intel Pentium 4 cadencé à 2,8 GHz minimum. La vitesse du bus frontal est au minimum de 800 MHz et la mémoire cache interne de 1 Mo minimum.
	- o Intel Celeron® D cadencé à 2,53 GHz minimum. La vitesse du bus frontal est au minimum de 533 MHz et la mémoire cache interne est de 256 Ko minimum.

Tous les processeurs prennent en charge la technologie EM64T.

**REMARQUE** : utilisez le programme de configuration du système pour visualiser les informations concernant le processeur. Consultez la section<br>"Utilisation du programme de configuration du système". Configuration du système

- ⊥ Un minimum de 256 Mo de modules de mémoire à simple ou double rangée de connexions, de type SDRAM DDR II à 533 MHz, extensibles à un maximum<br>de 4 Go en installant des modules de mémoire ECC sans tampon de 256 Mo, 512 Mo
- l Prise en charge des configurations suivantes pour le disque dur interne (non connectable à chaud) :
	- o Jusqu'à deux disques durs SATA internes de 1 pouce, avec un contrôleur SATA intégré

ou

- o Jusqu'à deux disques durs SCSI internes de 1 pouce, avec une carte contrôleur SCSI
- ı Une baie de périphérique 3,5 pouces pouvant accueillir le lecteur de disquette en option, et deux baies 5,25 pouces prenant en charge les lecteurs<br>suivants : lecteur de CD, DVD,<br>CD-RW/DVD ou unité de sauvegarde sur band

*A* REMARQUE : les périphériques DVD sont uniquement des périphériques de données.

- l Prise en charge des types de volumes de disques suivants : simple, avec concaténation des données ( "spanning"), avec étalement des données ("striping" ou RAID 0) et avec mise en miroir (RAID 1).
- l Support USB 2.0.
- l Alerte d'intrusion dans le châssis.

La carte système contient les éléments suivants :

1 Contrôleur IDE à deux canaux prenant en charge jusqu'à deux périphériques (lecteur IDE de CD, DVD, CD-RW/DVD, et un lecteur IDE de sauvegarde sur bande).

**REMARQUE :** les périphériques DVD sont uniquement des périphériques de données.

- l Contrôleur SATA prenant en charge jusqu'à quatre périphériques SATA, dont au maximum 2 disques durs SATA connectés par câble.
- l Deux emplacements d'E/S pour cartes d'extension (32 bits, 33 MHz) ; un logement d'extension PCIe x1, un logement d'extension PCIe x4 et un logement d'extension PCIe x8.
- 1 Vidéo intégrée avec une mémoire vidéo SDRAM de 8 Mo (non extensible) assurant une définition maximale de 1600 x 1280 pixels avec 16,7 millions de couleurs<br>(mode non entrelacé).

**REMARQUE :** le système ne prend en charge que la vidéo intégrée.

l Carte réseau Gigabit Ethernet intégrée prenant en charge des débits de 10, 100 ou 1000 Mbps et les fonctions PXE et Wake-on-LAN.

Les logiciels suivants sont livrés avec le système :

- l Programme de configuration du système (System Setup), pour consulter et modifier rapidement les paramètres du système. Pour plus d'informations, consultez le chapitre "[Utilisation du programme de configuration du système](file:///C:/data/systems/pe430sc/fr/ug/w9656c2a.htm#wp76624)".
- l Fonctions de sécurité avancées dont un mot de passe administrateur et un mot de passe système, disponibles via le programme de configuration du système.
- ⊥ Diagnostics permettant d'évaluer les composants et périphériques de l'ordinateur. Pour plus d'informations sur l'utilisation des diagnostics, consultez la<br>section "Exécution des diagnostics du système" dans le *Guide d'*

Pour plus d'informations sur des caractéristiques spécifiques, consultez la section "[Spécifications techniques"](file:///C:/data/systems/pe430sc/fr/ug/w9656aa0.htm#wp137515). Pour en savoir plus sur les caractéristiques du système, consultez la section "Autre

### <span id="page-6-0"></span>**Systèmes d'exploitation pris en charge**

Le système prend en charge les systèmes d'exploitation suivants :

- l Microsoft® Windows Server™ 2003, Standard Edition
- l Microsoft Windows Server 2003, Standard x64 Edition
- l Microsoft Windows Small Business Server 2003, Standard Edition et Premium Edition
- l Red Hat® Enterprise Linux ES (Version 4)
- l SUSE Linux (Version 9)

### <span id="page-6-1"></span>**Dispositifs de protection de l'alimentation**

Certains dispositifs permettent de protéger le système contre les surtensions et coupures d'alimentation.

- l PDU : utilise des disjoncteurs pour assurer que la charge de CA ne dépasse pas les limites de la PDU.
- l Parasurtenseur : empêche les pics de tension, comme ceux pouvant se produire pendant un orage, de toucher le système via la prise électrique. Un parasurtenseur ne protège pas contre les baisses de tension qui se produisent lorsque la tension descend de plus de 20 pour cent en dessous du niveau normal de la tension de ligne de CA.
- l Filtre de ligne : maintient la tension secteur à un niveau pratiquement constant et offre une protection contre les baisses de tension, mais ne protège<br>pas contre les coupures de courant.
- l Onduleur : utilise sa batterie pour alimenter le système lorsque l'alimentation secteur n'est pas disponible. La batterie se charge tant que l'alimentation secteur est assurée. Si le courant est coupé, elle peut prendre la relève et alimenter le système pour une durée allant de 5 minutes à 1 heure. Un<br>onduleur dont la batterie ne fournit que 5 minutes d'alimentation vous perm

<span id="page-7-2"></span>par UL.

### <span id="page-7-0"></span>**Autres informations utiles**

Le *Guide d'information sur le produit* fournit d'importantes informations se rapportant à la sécurité et aux réglementations. Les informations sur la garantie se trouvent soit dans ce document, soit à part.

- l Le *Guide de mise en route* présente la procédure d'installation initiale du système.
- l Le *Guide d'utilisation* fournit des informations sur les fonctions du système et les spécifications techniques.
- l Le *Guide d'installation et de dépannage* indique comment dépanner le système et installer ou remplacer des composants.
- l Les CD fournis avec votre système contiennent des documents et des outils relatifs à la configuration et à la gestion du système.
- l La documentation du logiciel de gestion de systèmes comprend des renseignements sur les fonctionnalités, les spécifications, l'installation et le fonctionnement de base du logici
- l La documentation du système d'exploitation décrit comment installer (au besoin), configurer et utiliser le système d'exploitation.
- l La documentation d'accompagnement des composants achetés séparément indique comment installer et configurer ces options.
- l Des mises à jour sont parfois fournies avec le système pour décrire les modifications apportées au système, aux logiciels ou à la documentation.

**REMARQUE :** vérifiez toujours si des mises à jour sont disponibles sur le site **support.dell.com** et lisez ces mises à jour en premier, car elles remplacent souvent les informations contenues dans les autres documents.

1 Des notes de version ou des fichiers lisez-moi (readme) sont parfois fournis ; ils contiennent des mises à jour de dernière minute apportées au système ou à la documentation, ou des documents de référence technique avancés destinés aux utilisateurs expérimentés ou aux techniciens.

## <span id="page-7-1"></span>**Obtention d'une assistance technique**

Si vous ne comprenez pas une procédure décrite dans ce document ou si le système ne réagit pas comme prévu, consultez le *Guide d'installation et de dépannage*.

Des formations et certifications Dell Enterprise sont disponibles. Pour plus d'informations, consultez le site **www.dell.com/training**. Ce service n'est disponible que dans certains pays.

## <span id="page-8-0"></span> **Utilisation du programme de configuration du système**

- **Systèmes Dell™ PowerEdge™ SC430 Guide d'utilisation**
- [Accès au programme de configuration du système](#page-8-1)
- $\bullet$  Sortie du programme de configuration
- [Options du programme de configuration du système](#page-9-0)
- **O** Fonctions de protection par mot de passe

Après avoir installé le système, lancez le programme de configuration pour vous familiariser avec la configuration et les paramètres optionnels disponibles.<br>Notez les informations contenues dans la configuration pour pouvo

Vous pouvez utiliser le programme de configuration du système pour :

- l Modifier les informations de configuration stockées dans la mémoire vive rémanente après l'ajout, la modification ou le retrait de matériel
- l Définir ou modifier les options que l'utilisateur peut sélectionner, par exemple l'heure et la date du système
- l Activer ou désactiver les périphériques intégrés
- l Corriger les incohérences éventuelles entre le matériel installé et les paramètres de configuration

## <span id="page-8-1"></span>**Accès au programme de configuration du système**

- 1. Allumez ou redémarrez le système.
- 2. Appuyez sur <F2> immédiatement après le message suivant :
	- <F2> = System Setup

Si le système d'exploitation commence à se charger alors que vous n'avez pas encore appuyé sur <F2>, laissez-le finir de démarrer, puis arrêtez-le et réessayez.

**Z** REMARQUE : pour arrêter correctement le système, consultez la documentation du système d'exploitation.

### **Réponse aux messages d'erreur**

Vous pouvez accéder au programme de configuration du système en répondant à certains messages d'erreur. Si un message d'erreur s'affiche quand le système démarre, prenez-en note. Avant d'accéder au programme de configuration du système, consultez les sections "Codes sonores du système" et<br>"Messages du système" du *Guide d'installation et de dépannage*, pour trouver

**REMARQUE :** il est normal qu'un message d'erreur s'affiche lorsque vous redémarrez le système après avoir installé une extension de mémoire.

### **Utilisation du programme de configuration du système**

Le <u>[tableau 2](#page-8-3)-1</u> répertorie les touches utilisées pour afficher ou modifier les informations affichées sur les écrans du programme de configuration du système, et<br>pour quitter le programme.

#### <span id="page-8-3"></span>**Tableau 2-1. Touches de navigation du programme de configuration du système**

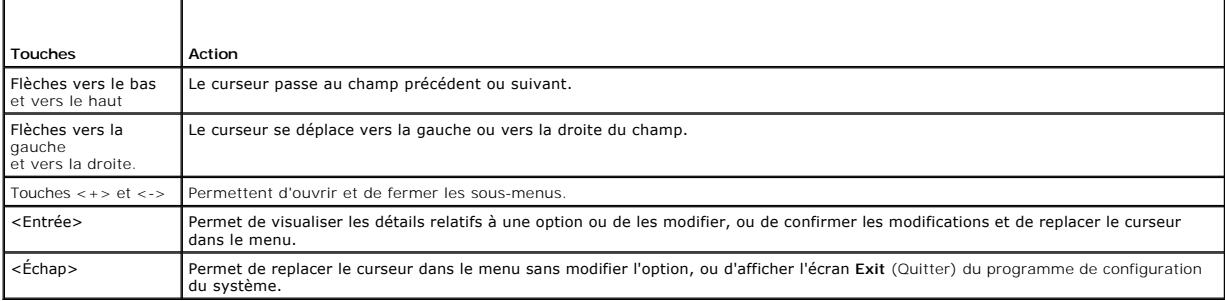

**A REMARQUE** : pour la plupart des options, les modifications effectuées sont enregistrées mais ne prennent effet qu'au redémarrage du système.

### <span id="page-8-2"></span>**Sortie du programme de configuration du système**

Si vous n'avez pas modifié le BIOS, l'écran **Exit** (Quitter) propose les options suivantes lorsque vous appuyez sur <Échap> pour quitter le programme de

#### <span id="page-9-2"></span>configuration :

- l Remain in Setup (Rester dans le programme de configuration)
- l Exit (Quitter le programme de configuration)

Si avez modifié le BIOS, l'écran **Exit** (Quitter) propose les options suivantes lorsque vous appuyez sur <Échap> pour quitter le programme de configuration :

- l Remain in Setup (Rester dans le programme de configuration)
- l Save/Exit (Enregistrer les modifications et quitter)
- l Discard/Exit (Annuler les modifications et quitter)

## <span id="page-9-0"></span>**Options du programme de configuration du système**

## **Écran principal**

La [figure 2](#page-9-1)-1 représente l'écran principal du programme.

<span id="page-9-1"></span>**Figure 2-1. Écran principal du programme de configuration du système**

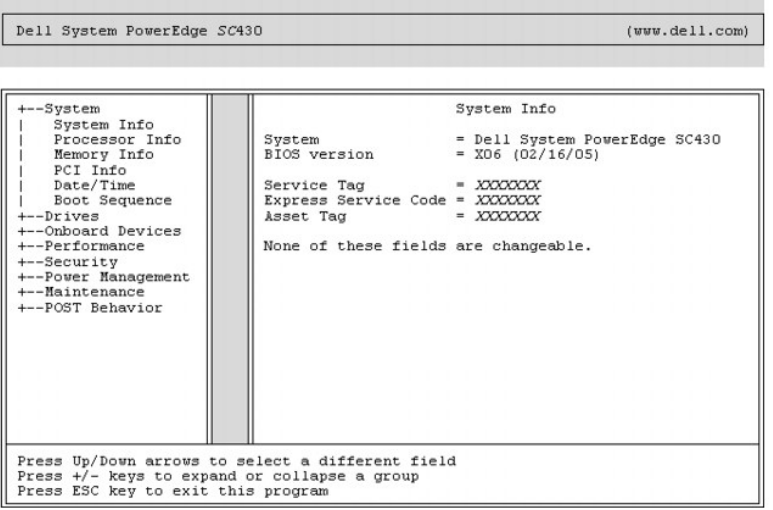

Les tableaux 2-2 à 2-9 répertorient et décrivent les options disponibles dans chaque groupe de champs d'information de l'écran principal.

**REMARQUE :** les valeurs par défaut sont répertoriées sous le paramètre correspondant, le cas échéant.

#### **Tableau 2-2. Options du menu System (Système)**

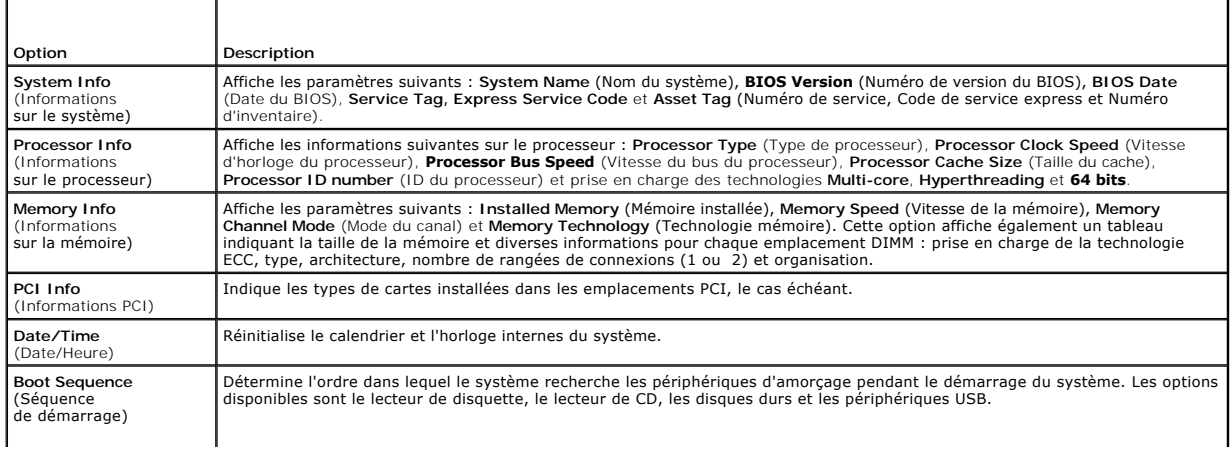

## **Tableau 2-3. Options du menu Drive (Lecteurs)**

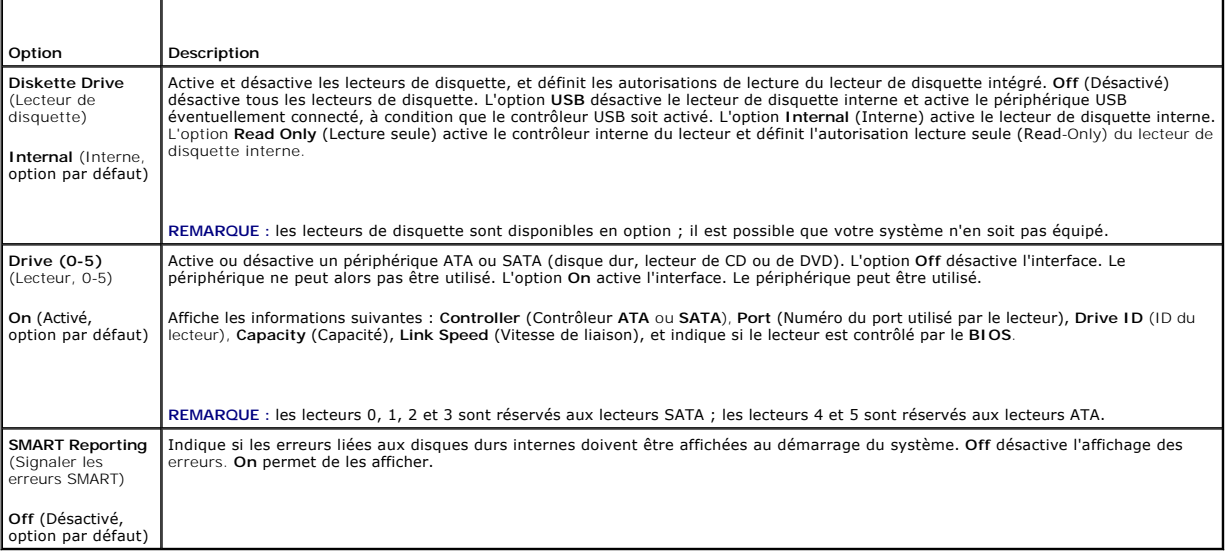

## **Tableau 2-4. Options du menu Onboard Devices (Périphériques intégrés)**

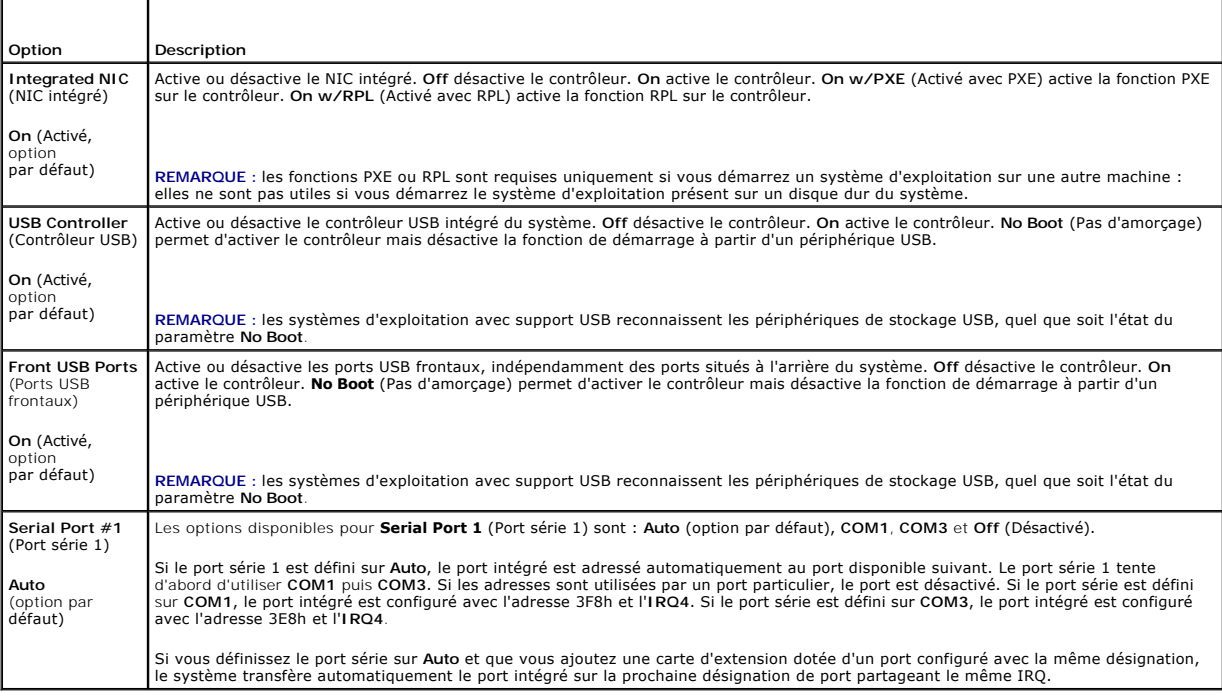

### **Tableau 2-5. Options du menu Performance**

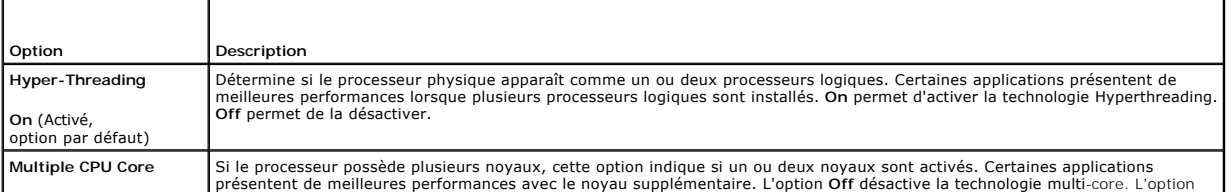

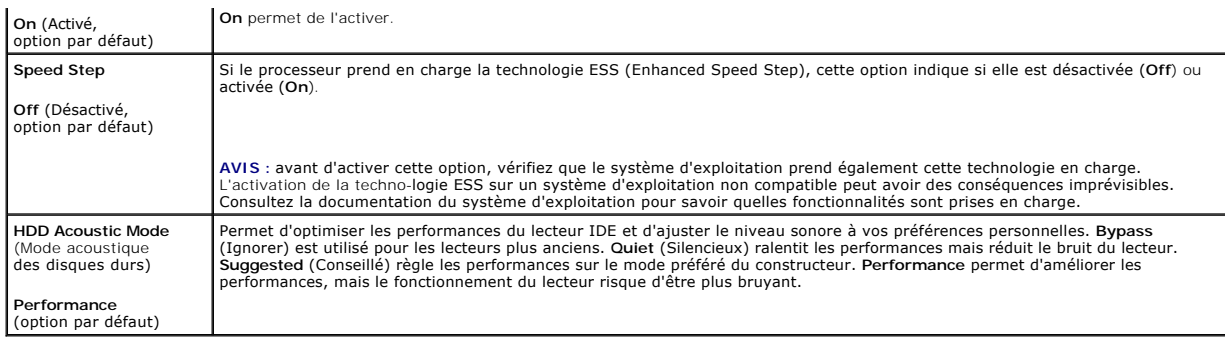

### **Tableau 2-6. Options du menu Security (Sécurité)**

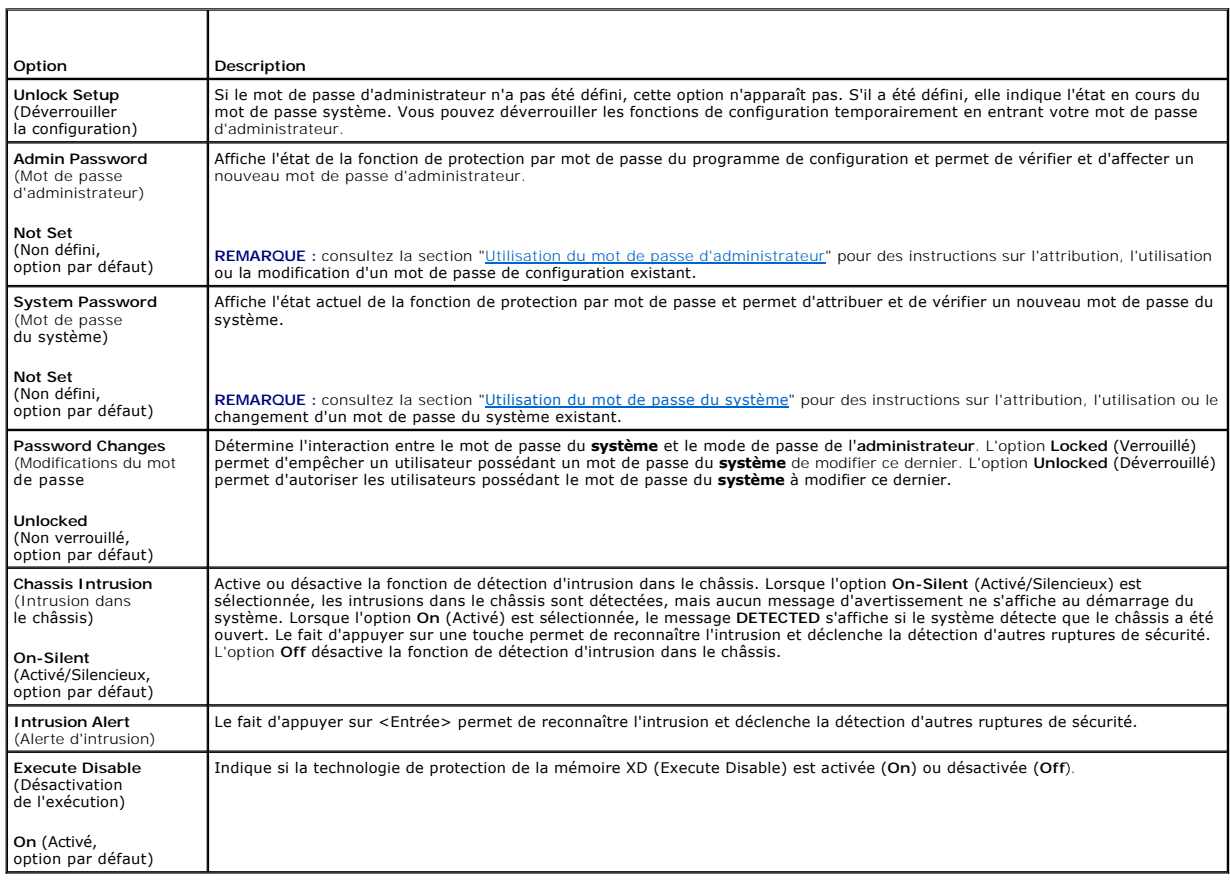

### **Tableau 2-7. Options du menu Power Management (Gestion de l'alimentation)**

 $\mathbf{\tau}$ 

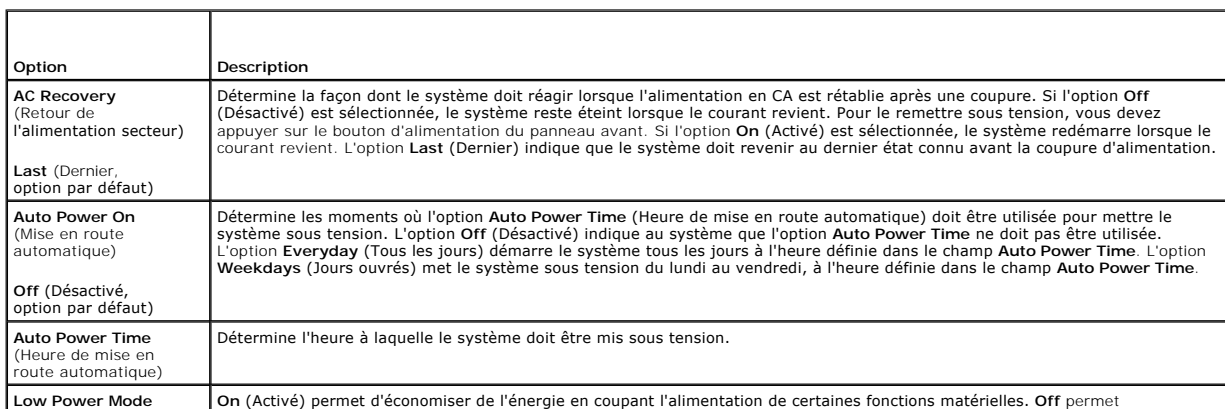

<span id="page-12-2"></span>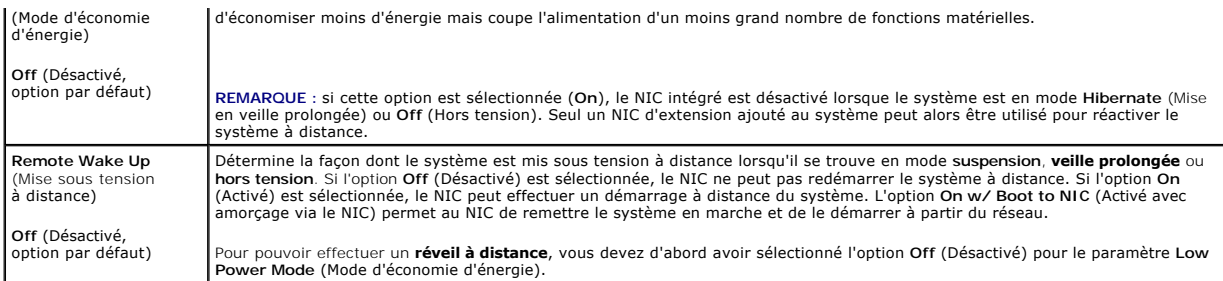

#### **Tableau 2-8. Options du menu Maintenance**

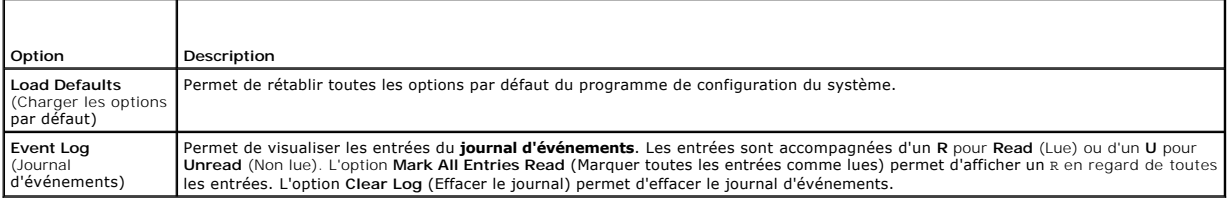

#### **Tableau 2-9. Options du menu POST Behavior (Options d'exécution de l'auto-test de démarrage)**

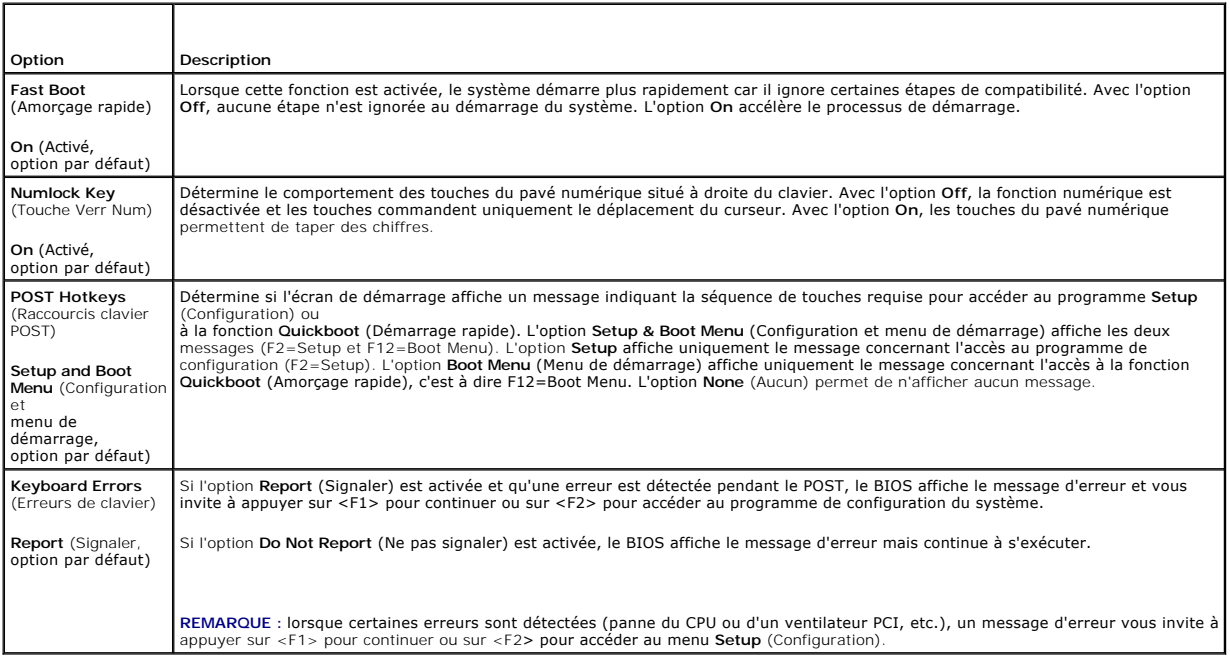

### <span id="page-12-0"></span>**Fonctions de protection par mot de passe**

AVIS : les mots de passe offrent simplement une fonction de sécurité de base protégeant les données du système. Si vos données nécessitent une protection plus importante, prenez des mesures supplémentaires (cryptage des données, etc.).

AVIS : il est très facile d'accéder aux données stockées sur le système si vous laissez celui-ci sans surveillance alors que vous n'avez pas défini de mot<br>de passe du système. Si l'ordinateur n'est pas verrouillé, une pers

À la livraison de l'ordinateur, le mot de passe du système n'est pas activé. Si vos données doivent impérativement être protégées, n'utilisez le système qu'avec la protection par mot de passe du système activée.

Vous ne pouvez changer ou supprimer que les mots de passe que vous connaissez (voir "<u>Suppression d'un mot de passe du système</u>"). Si vous avez oublié<br>votre mot de passe, vous ne pourrez pas faire fonctionner le système ni

### <span id="page-12-1"></span>**Utilisation du mot de passe du système**

<span id="page-13-1"></span>Si un mot de passe du système est défini, seuls ceux qui le connaissent ont accès au système. Si le paramètre **System Password** est réglé sur **Set** (Défini), le mot de passe doit être entré au démarrage de l'ordinateur.

**REMARQUE :** si vous avez attribué un mot de passe d'administrateur (voir "[Utilisation du mot de passe d'administrateur](#page-14-0)"), le système l'accepte également comme mot de passe du système.

#### <span id="page-13-2"></span>**Attribution d'un mot de passe du système**

Avant d'attribuer un mot de passe du système, accédez au programme de configuration du système et vérifiez l'option **System Password** (Mot de passe du système).

Si un mot de passe du système est attribué, le paramètre **System Password** a la valeur **Set (Défini). Si Password Changes** (Modifications du mot de passe)<br>indique **Unlocked (D**éverrouillé), vous pouvez modifier le mot de p modifier le mot de passe du système. Si le mot de passe du système est désactivé par la position d'un cavalier, l'état est **Disabled** (Désactivé). Il est alors<br>impossible d'entrer ce mot de passe et de le modifier.

Si aucun mot de passe du système n'est attribué et que le cavalier de mot de passe de la carte système est activé (réglage par défaut), le paramètre **System Password (**Mot de passe du système) a la valeur **Not Set (**Non défini) et le champ **Password Changes** (Modifications du mot de passe) indique **Unlocked**<br>(Déverrouillé). Pour attribuer un mot de passe du système :

- 1. Vérifiez que l'option **Password Changes** (Modifications du mot de passe) est sur **Unlocked** (Déverrouillé).
- 2. Sélectionnez l'option **System Password** (Mot de passe du système) et appuyez sur <Entrée>.
- 3. Tapez votre nouveau mot de passe du système.

Le mot de passe peut contenir jusqu'à 32 caractères.

Les caractères entrés ne sont pas affichés dans le champ, ils sont remplacés (y compris les espaces) par des caractères de substitution.

L'attribution du mot de passe ne tient pas compte de la différence entre majuscules et minuscules. Cependant, certaines combinaisons de touches ne sont pas valides. Si vous entrez une de ces combinaisons, le système émet un signal sonore. Pour supprimer un caractère lors de l'entrée de votre mot<br>de passe, appuyez sur la touche <Retour Arrière> ou sur la touche fléché

**REMARQUE** : pour quitter le champ sans attribuer de mot de passe, appuyez sur <Echap><br>à tout moment avant la fin de l'étape 5.

- 4. Appuyez sur <Entrée>.
- 5. Pour confirmer votre mot de passe, tapez-le une seconde fois et appuyez sur <Entrée>.
- 6. Appuyez de nouveau sur <Entrée> pour continuer.

L'option **System Password** (Mot de passe du système) passe à **Set** (Défini).

7. Sauvegardez, quittez le programme de configuration et commencez à utiliser le système.

#### **Protection de l'ordinateur à l'aide d'un mot de passe du système**

**REMARQUE :** si vous avez attribué un mot de passe d'administrateur (voir "[Utilisation du mot de passe d'administrateur](#page-14-0)"), le système l'accepte également comme mot de passe du système.

Pour utiliser le système :

- 1. Démarrez le système ou redémarrez-le en appuyant sur <Ctrl><Alt><Suppr>.
- 2. Tapez le mot de passe et appuyez sur <Entrée>.

Si l'option **Password Changes** (Modifications du mot de passe) est sur **Locked** (Verrouillé) lorsque vous allumez ou redémarrez le système (en appuyant sur <Ctrl><Alt><Suppr>), tapez votre mot de passe et appuyez sur <Entrée> à l'invite du système.

Une fois que vous avez tapé le mot de passe du système correct et appuyé sur <Entrée>, le système fonctionne normalement.

Si vous entrez un mot de passe incorrect, le système affiche un message et vous invite à entrer de nouveau votre mot de passe. Vous disposez de trois tentatives pour entrer le bon mot de passe. Après une troisième tentative infructueuse, le système affiche un message d'erreur et indique qu'il est arrêté.<br>Vous êtes invité à mettre le système hors tension. L'affichage de insu.

Même si vous avez éteint et redémarré le système, le message d'erreur continue à s'afficher jusqu'à ce que le bon mot de passe soit entré.

<span id="page-13-0"></span>**REMARQUE :** vous pouvez combiner l'utilisation des paramètres **Password Changes (**Modifications du mot de passe), **System Password (**Mot de passe<br>du système) et **Admin Password (**Mot de passe d'administrateur) pour mieux

#### <span id="page-14-1"></span>**Suppression d'un mot de passe du système**

- 1. Accédez au programme de configuration du système.
- 2. Sélectionnez l'option **System Password** (Mot de passe du système) et appuyez sur <Entrée>.
- 3. Entrez le mot de passe en cours et appuyez sur <Entrée>.
- 4. Appuyez sur <Entrée> deux fois (dans la zone du nouveau mot de passe et dans la zone de confirmation).
- 5. Appuyez de nouveau sur <Entrée> pour continuer.

La valeur du paramètre passe à **Not Set** (Non défini).

6. Si vous souhaitez attribuer un nouveau mot de passe du système, suivez les étapes décrites à la section "[Attribution d'un mot de passe du système](#page-13-2)".

#### **Modification d'un mot de passe du système**

- 1. Accédez au programme de configuration du système.
- 2. Sélectionnez l'option **System Password** (Mot de passe du système) et appuyez sur <Entrée>.
- 3. Entrez le mot de passe en cours et appuyez sur <Entrée>.
- 4. Entrez le nouveau mot de passe et appuyez sur <Entrée>.
- 5. Entrez le nouveau mot de passe une seconde fois pour confirmer et appuyez sur <Entrée>.
- 6. Appuyez sur <Entrée> pour continuer.
	- La valeur du paramètre passe à **Set** (Défini).

### <span id="page-14-0"></span>**Utilisation du mot de passe d'administrateur**

### <span id="page-14-2"></span>**Attribution d'un mot de passe d'administrateur**

Un mot de passe d'administrateur ne peut être attribué (ou modifié) que lorsque l'option **Admin Password** (Mot de passe d'administrateur) est sur **Not Set** (Non défini). Pour attribuer un mot de passe d'administrateur :

- 1. Mettez en évidence l'option **Admin Password** (Mot de passe d'administrateur) et appuyez sur <Entrée>.
- 2. Tapez le nouveau mot de passe d'administrateur.

Le mot de passe peut contenir jusqu'à 32 caractères.

Les caractères entrés ne sont pas affichés dans le champ, ils sont remplacés (y compris les espaces) par des caractères de substitution.

L'attribution du mot de passe ne tient pas compte de la différence entre majuscules et minuscules. Cependant, certaines combinaisons de touches ne sont pas valides. Si vous entrez une de ces combinaisons, le système émet un signal sonore. Pour supprimer un caractère lors de l'entrée de votre mot<br>de passe, appuyez sur la touche <Retour Arrière> ou sur la touche fléché

REMARQUE : pour quitter le champ sans attribuer de mot de passe, appuyez sur <Entrée>. Vous passerez alors au champ suivant, ou appuyez<br>sur <Échap> à tout moment avant la fin de l'étape 5.

- 3. Appuyez sur <Entrée>.
- 4. Pour confirmer votre mot de passe, tapez-le une seconde fois et appuyez sur <Entrée>.

L'option **Admin Password** (Mot de passe d'administrateur) passe à **Set** (Défini).

5. Sauvegardez, quittez le programme de configuration et commencez à utiliser le système.

La prochaine fois que vous accéderez au programme de configuration du système, le système vous demandera d'entrer le mot de passe d'administrateur.

Une modification de l'option **Admin Password** prend effet immédiatement (il n'est pas nécessaire de redémarrer le système). Si vous entrez le mot de passe du **système**, vous pouvez visualiser tous les écrans, mais vous ne pouvez pas modifier les paramètres des écrans dont l'angle supérieur droit affiche une<br>icône de cadenas.

### **Fonctionnement du système avec un mot de passe d'administrateur**

Si le paramètre **Admin Password** est activé (Set), vous devez entrer le mot de passe d'administrateur correct pour modifier la plupart des options de<br>configuration du système. Quand vous lancez le programme de configuratio

Si vous n'entrez pas le bon mot de passe au bout de trois essais, vous pouvez visualiser les écrans de configuration du système mais vous ne pouvez y<br>apporter aucune modification. La seule exception est la suivante : si le ni modifier un mot de passe du système existant.

**REMARQUE :** vous pouvez associer l'utilisation des options **Password Changes** et **Admin Password** pour mieux protéger le mot de passe du système contre les changements non autorisés.

#### **Suppression d'un mot de passe d'administrateur**

- 1. Accédez au programme de configuration du système.
- 2. Sélectionnez l'option **Admin Password** (Mot de passe d'administrateur) et appuyez sur <Entrée> pour accéder à la fenêtre de saisie.
- 3. Entrez le mot de passe en cours et appuyez sur <Entrée>.
- 4. Appuyez sur <Entrée> deux fois (dans la zone du nouveau mot de passe et dans la zone de confirmation).
- 5. Appuyez de nouveau sur <Entrée> pour continuer.

La valeur du paramètre passe à **Not Set** (Non défini).

6. [Si vous souhaitez attribuer un nouveau mot de passe d'administrateur, suivez les étapes décrites à la section "](#page-14-2)Attribution d'un mot de passe d'administrateur".

#### **Modification d'un mot de passe d'administrateur**

- 1. Accédez au programme de configuration du système.
- 2. Sélectionnez l'option **Admin Password** (Mot de passe d'administrateur) et appuyez sur <Entrée> pour accéder à la fenêtre de saisie.
- 3. Entrez le mot de passe en cours et appuyez sur <Entrée>.
- 4. Entrez le nouveau mot de passe et appuyez sur <Entrée>.
- 5. Entrez le nouveau mot de passe une seconde fois pour confirmer et appuyez sur <Entrée>.
- 6. Appuyez sur <Entrée> pour continuer.

La valeur du paramètre passe à **Set** (Défini).

### **Désactivation d'un mot de passe oublié**

Consultez le *Guide d'installation et de dépannage.*

### <span id="page-16-0"></span> **Glossaire Systèmes Dell™ PowerEdge™ SC430 Guide d'utilisation**

Cette section définit ou identifie les termes techniques, abréviations et sigles utilisés dans la documentation fournie avec le système.

**A :** Ampère.

**ACPI :** (Advanced Configuration and Power Interface). Interface standard qui permet au système d'exploitation de contrôler les paramètres relatifs à la configuration e à la gestion de l'alimentation.

**adresse MAC :** Adresse de contrôle d'accès aux supports. L'adresse MAC identifie le matériel du système de manière unique sur un réseau.

**adresse mémoire :** Emplacement précis, exprimé normalement en nombre hexadécimal, dans la RAM du système.

**ANSI :** American National Standards Institute (institut des normes nationales américaines). Principal organisme dédié au développement des normes<br>technologiques spécifiques des États-Unis.

**application :** Logiciel conçu pour effectuer une tâche spécifique ou une série de tâches. Les applications s'exécutent à partir du système d'exploitation.

**ASCII :** American Standard Code for Information Interchange (code des normes américaines pour l'échange d'informations).

**asset tag :** Code individuel attribué à un système, normalement par un administrateur, à des fins de sécurité ou de suivi.

**BIOS :** Basic Input/Output System (système d'entrées/ sorties de base). Le BIOS du système contient des programmes stockés sur une puce de mémoire

flash. Le BIOS contrôle les fonctions suivantes :

l Les communications entre le processeur et les périphériques l Diverses fonctions, comme les messages du système

**bit :** Plus petite unité d'information interprétée par le système.

**BMC :** Abréviation de Baseboard Management Controller (contrôleur de gestion de la carte de base).

**BTU :** British Thermal Unit (unité thermique britannique)

**bus :** Chemin d'informations entre les différents composants du système. Le système contient un bus d'extension qui permet au microprocesseur de communiquer avec les contrôleurs des différents périphériques connectés au système. Il contient également un bus d'adresse et un bus de données pour les communications entre le microprocesseur et la RAM

**bus d'extension :** Votre système contient un bus d'extension qui permet au processeur de communiquer avec les contrôleurs des périphériques, comme les NIC.

**bus frontal :** Chemin des données et interface physique entre le microprocesseur et la mémoire principale (RAM).

**bus local :** Sur les systèmes à bus local, certains matériels (comme l'adaptateur vidéo) peuvent être conçus pour fonctionner beaucoup plus vite que sur un bus d'extension traditionnel. Voir aussi *bus*.

**C :** Celsius.

**CA :** Courant alternatif.

**cache interne du processeur :** Mémoire cache d'instructions et de données intégrée au processeur.

**carte d'extension :** Carte supplémentaire (par exemple un adaptateur SCSI ou un NIC) qui se branche dans un connecteur d'extension sur la carte système de l'ordinateur. Une carte adaptateur ajoute des fonctions spéciales au système en fournissant une interface entre le bus d'extension et un périphérique.

**carte hôte :** Carte assurant la communication entre le bus du système et le contrôleur d'un périphérique. Les contrôleurs de disque dur disposent de circuits<br>de carte hôte. Pour ajouter un bus SCSI au système, vous devez

**carte système :** La carte système contient en général la plupart des composants intégrés à votre système, comme le processeur, la RAM, des contrôleurs et divers circuits de ROM.

**carte vidéo :** Circuits qui assurent les fonctions vidéo de l'ordinateur (en association avec le moniteur). Il peut s'agir d'une carte d'extension installée dans un connecteur, ou de circuits intégrés sur la carte système.

**cavalier :** Petit composant pour carte à circuits imprimés, disposant de deux ou plusieurs broches. Des fiches en plastique contenant un fil s'engagent sur<br>les broches. Ce fil relie les broches et ferme un circuit, offran

**CC :** Courant continu.

**CD :** Disque compact. Les lecteurs de CD utilisent une technologie optique pour lire les données sur les CD.

**cm :** Centimètre.

**cmos :** Complementary Metal-Oxide Semiconductor (semi-conducteur d'oxyde métallique supplémentaire).

**code sonore :** Message de diagnostic généré par le système, sous la forme d'une série de signaux sonores émis par le haut-parleur. Par exemple, un bip<br>suivi d'un second puis d'une rafale de trois bips, correspond au code

**COM***n :* Nom de périphérique permettant de désigner les ports série du système.

combinaison de touches : Commande qui se fait en appuyant sur plusieurs touches en même temps (par exemple <Ctrl><Alt><Suppr>).

**composant :** Dans le contexte de l'interface DMI, il s'agit d'un élément compatible DMI, comme un système d'exploitation, un ordinateur, une carte d'extension ou un périphérique. Chaque composant est constitué de groupes et d'attributs, définis comme caractéristiques de ce composant.

**connecteur d'extension :** Connecteur situé sur la carte système ou la carte de montage, auquel se branche une carte d'extension.

**contrôleur :** Circuit qui contrôle le transfert des données entre le microprocesseur et la mémoire ou entre le microprocesseur et les périphériques.

**coprocesseur :** Circuit qui libère le processeur principal de certaines tâches de traitement. Par exemple, un coprocesseur mathématique se charge du<br>traitement numérique.

**CPU :** Unité centrale de traitement. Voir *processeur*.

**DDR :** Double Data Rate (double débit de données). Technologie des modules de mémoire, qui permet de doubler le débit.

définition graphique : Indique le nombre de pixels en largeur et le nombre de pixels en hauteur, par exemple 640 x 480. Pour afficher dans une résolution graphique donnée, vous devez installer les pilotes vidéo appropriés et votre moniteur doit accepter cette résolution.

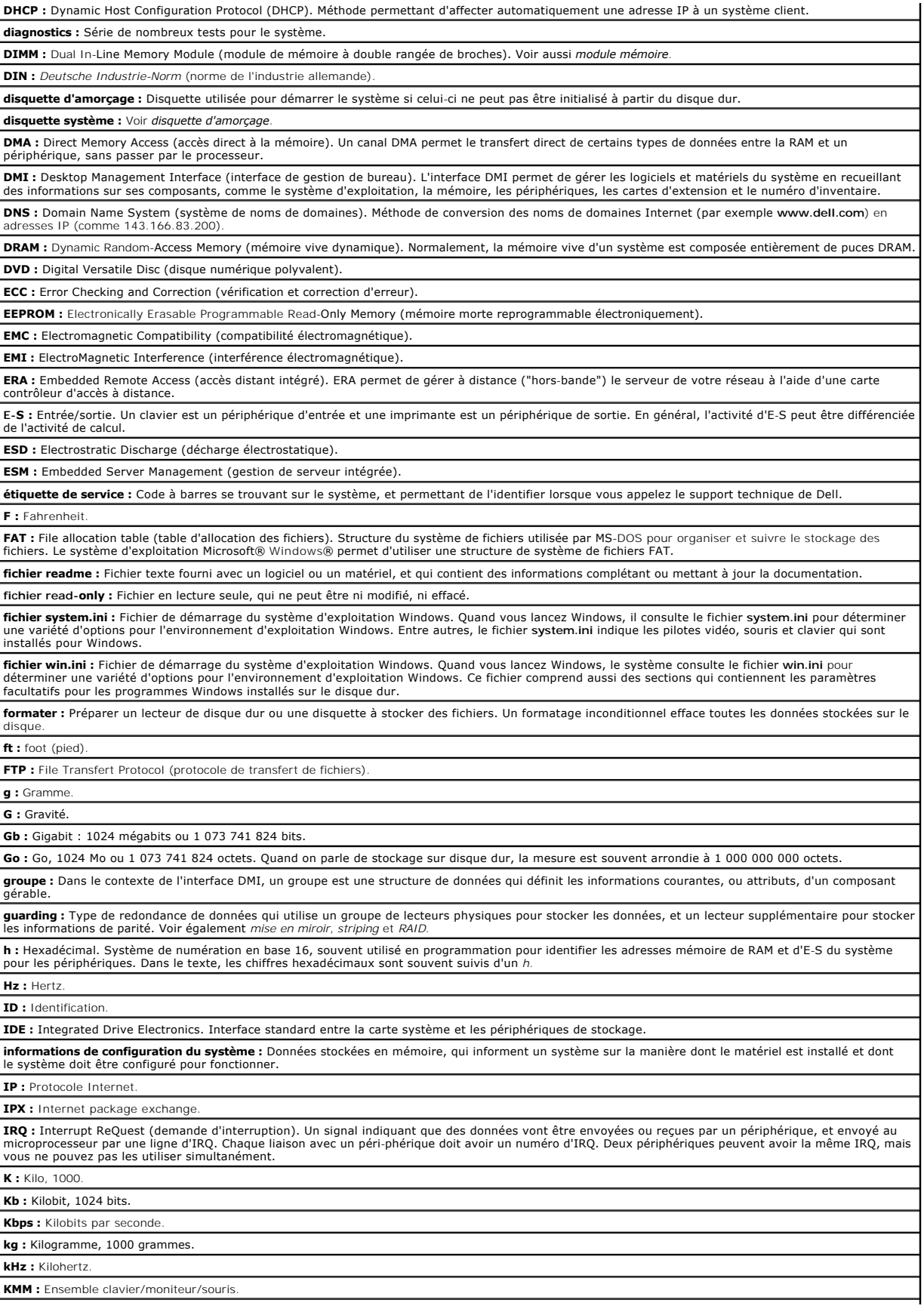

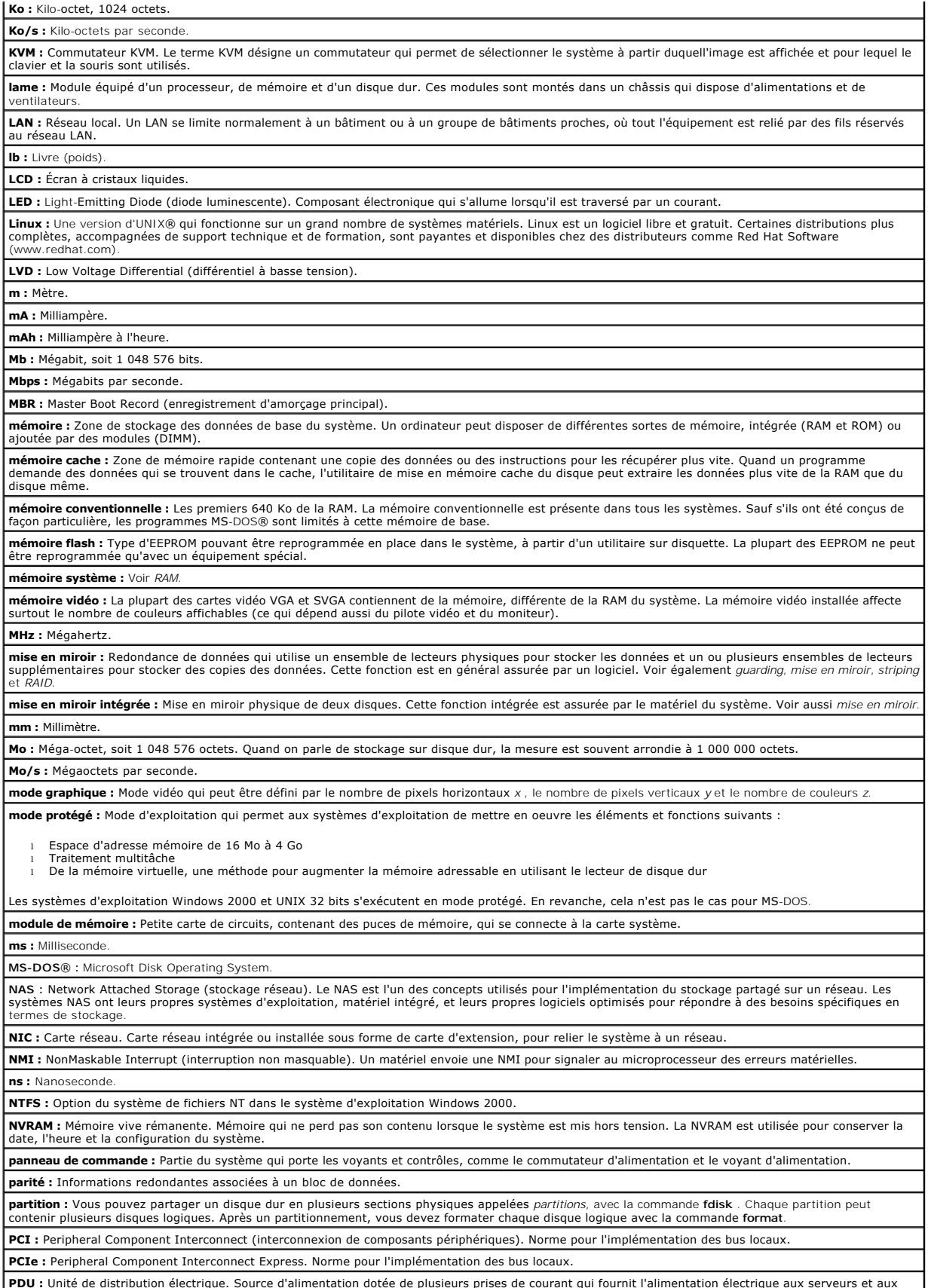

**PDU :** Unité de distribution électrique. Source d'alimentation dotée de plusieurs prises de courant qui fournit l'alimentation électrique aux serveurs et aux systèmes de stockage d'un rack.

**périphérique :** Matériel interne ou externe, connecté à un système, comme une imprimante, un lecteur de disquette ou un clavier.

**PGA :** Pin Grid Array (matrice de broches). Type de support de microprocesseur qui permet de retirer le microprocesseur.

**pile de secours :** Pile qui conserve dans une région spécifique de la mémoire les informations sur la configu-ration du système, la date et l'heure, lorsque vous éteignez le système.

**pilote de périphérique :** Programme qui permet au système d'exploitation ou à un autre programme de communiquer correctement avec un périphérique ou<br>un matériel donné. Certains pilotes de périphériques, comme les pilotes résidant en mémoire (en général par le fichier **autoexec.bat**). D'autres, comme le pilote vidéo, se chargent lorsque vous démarrez le programme pour lequel ils sont conçus.

**pilote vidéo :** Programme qui permet aux applications et systèmes d'exploitation en mode graphique, d'afficher avec une résolution et le nombre de couleurs |<br>désirées. Le pilote vidéo doit correspondre à la carte vidéo in

**pixel :** Point sur un écran vidéo. Les pixels sont disposés en rangées et en colonnes afin de créer une image. Une résolution vidéo, par exemple 640 x 480, indique le nombre de pixels en largeur et le nombre de pixels en hauteur.

**port en amont :** Port sur un commutateur ou un concentrateur réseau, qui sert à le relier à un autre commutateur ou concentrateur, sans utiliser de câble croisé.

**port série :** Port d'E-S, utilisé le plus souvent pour connecter un modem au système. Normalement, vous pouvez identifier un port série sur le système grâce à son connecteur à 9 broches.

**POST :** Power-On Self-Test (auto-test de démarrage). Quand vous allumez le système, avant que le système d'exploitation ne se charge, ce programme<br>teste différents composants dont la RAM, les lecteurs de disque et le clav

**processeur :** Circuit de calcul principal du système, qui contrôle l'interprétation et l'exécution des fonctions mathématiques et logiques. Un logiciel écrit pour<br>un microprocesseur doit souvent être révisé pour fonctionn

**programme de configuration du système :** Programme basé sur le BIOS et permettant de configurer le matériel du système et de personnaliser son<br>fonctionnement, en paramétrant des fonctions telles que la protection par mot système est stocké dans la mémoire vive rémanente, tous les paramètres restent effectifs jusqu'à ce que vous les changiez.

**PS/2 :** Personal System/2.

**PXE :** Preboot eXecution Environment (environnement d'exécution avant démarrage). La fonction PXE permet de démarrer un système (sans disque dur ni disquette amorçable) à partir d'une unité réseau.

**RAC :** Remote Access Controller (contrôleur d'accès à distance).

**RAID :** Redundant Array of Independent Disks (module redondant de disques indépendants). Méthode fournissant une redondance des données. Les types<br>de RAID les plus fréquents sont les RAID : 0, 1, 5, 10 et 50. Voir aussi

**RAM :** Random-Access Memory (mémoire vive). Zone principale de stockage temporaire du système pour les instructions d'un programme et les données. Toutes les informations stockées dans la RAM sont perdues lorsque vous éteignez le système.

**RAS :** Remote Access Service (service d'accès à distance). Sous Microsoft Windows, ce service permet d'accéder à un réseau distant à l'aide d'un modem.

**répertoire :** Les répertoires permettent de conserver des fichiers apparentés sur un disque en les organisant hiérarchiquement dans une structure en<br>"arborescence inversée". Chaque disque possède un répertoire "racine". L *sous-répertoires*. Ces derniers peuvent contenir d'autres répertoires, formant une sous-arborescence.

**ROM :** Read-Only Memory (mémoire morte). La ROM contient les programmes essentiels au fonctionnement du système. Ces informations sont conservées<br>lorsque le système est mis hors tension. Le programme qui lance la procédur code en ROM.

**ROMB :** Fonction RAID incluse sur la carte mère.

**routine d'amorçage :** Programme qui initialise la mémoire et les périphériques matériels, puis charge le système d'exploitation. A moins que le système<br>d'exploitation ne réponde pas, vous pouvez redémarrer (faire un *déma* appuyer sur le bouton de réinitialisation ou éteindre puis rallumer le système.

**rpm :** Tours par minute.

**RTC :** Real-Time Clock (horloge temps réel).

**SATA :** Serial Advanced Technology Attachment (connexion par technologie série avancée). Interface standard entre la carte système et les périphériques de stockage.

**sauvegarde :** Copie d'un programme ou de données. Par précaution, il convient de sauvegarder régulièrement le disque dur du système. Avant de modifier la configuration du système, il est conseillé de sauvegarder les fichiers de démarrage importants du système d'exploitation.

**SCSI :** Small Computer System Interface (interface système pour micro-ordinateur). Interface de bus d'E-S avec des transmissions de données plus rapides que les ports de modem standard.

**SDRAM :** Synchronous Dynamic Random-Access Memory (mémoire vive dynamique synchrone).

**sec :** Seconde.

**SMART :** Self-Monitoring Analysis and Reporting Technology (prévision des défaillances des lecteurs de disque). Technologie qui permet aux lecteurs de<br>disque dur de signaler les erreurs et les pannes au BIOS du système pu

**SMP :** Multiprocesseur symétrique. Se dit d'un système qui dispose de plusieurs processeurs reliés par un lien haut débit géré par un système d'exploitation<br>où tous les processeurs ont les mêmes priorités d'accès au systè

**SNMP :** Simple Network Management Protocol (protocole de gestion de réseau simple). Interface standard qui permet au gestionnaire du réseau<br>de surveiller et de gérer les stations de travail à distance.

**spanning (concaténation) :** Dans ce mode, les volumes de disques attachés sont combinés ensemble et vus par le système d'exploitation comme un disque unique. L'espace disponible est ainsi mieux utilisé.

**striping (étalement des données) :** Méthode de répartition des données sur trois ou plusieurs disques, en utilisant une quantité donnée d'espace sur chacun. L'espace occupé par une bande ("stripe") est le même sur chaque disque. Un disque virtuel peut utiliser plusieurs bandes sur le même jeu de<br>disques. Voir également *guarding, mise en miroir* et *RAID.* 

**SVGA :** Super Video Graphics Array (matrice graphique super vidéo). Le VGA et le SVGA sont des normes de cartes vidéo. Leur résolution et le nombre de<br>couleurs possibles sont supérieurs à celles des normes précédentes.

**système "sans tête" :** Système ou périphérique fonctionnant sans moniteur, souris ni clavier. Habituellement, les systèmes sans tête sont gérés par le réseau à l'aide d'un navigateur Internet.

**TCP/IP :** Transmission Control Protocol/Internet Protocol.

**température ambiante :** Température de l'endroit ou de la pièce où se trouve le système.

**terminaison :** Certains périphériques (par exemple à chaque extrémité d'une chaîne SCSI) doivent être dotés d'une terminaison pour empêcher les réflexions et les signaux parasites sur le câble. Lorsque de tels périphériques sont connectés en série, vous pourrez avoir à activer ou désactiver leur<br>terminaison (si elle est intégrée), en déplaçant un cavalier ou des c configuration.

**UNIX :** Universal Internet Exchange. UNIX est un système d'exploitation écrit en langage C. Il est le précurseur de Linux.

**UPS :** Uninterruptible Power Supply (alimentation sans interruption). Unité, alimentée par batterie, qui fournit automatiquement l'alimentation du système en cas de coupure de courant. **USB :** Un connecteur USB permet de relier divers périphériques compatibles avec la norme USB, comme des souris, claviers, imprimantes, haut-parleurs, etc. Les périphériques USB peuvent être branchés et débranchés pendant que le système est en fonctionnement. **utilitaire :** Programme qui sert à gérer les ressources du système (mémoire, disques durs, imprimantes, etc.). **UTP :** Unshielded Twisted Pair (paire torsadée non blindée). Type de câblage utilisé pour relier un ordinateur à une ligne téléphonique. **V :** Volt. **VCA :** Volt en courant alternatif. **VCC :** Volt en courant continu. **VGA :** Video Graphics Array (matrice graphique vidéo). Le VGA et le SVGA sont des normes de cartes vidéo. Leur résolution et le nombre de couleurs possibles sont supérieurs à celles des normes précédentes. **volume de disque simple :** Volume d'espace disponible sur un disque physique dynamique. **W :** Watt. **WH :** Wattheure. **Windows 2000 :** Système d'exploitation Microsoft Windows complet et intégré qui ne requiert pas MS-DOS et qui fournit des performances avancées en<br>matière de système d'exploitation, une facilité d'utilisation accrue, une **Windows Powered :** Se dit d'un système d'exploitation Windows conçu pour les systèmes NAS (stockage relié au réseau). Il est dédié au service des fichiers pour les clients sur le réseau. **Windows Server 2003 :** Ensemble de technologies Microsoft qui permet l'intégration logicielle en utilisant les services Web XML. Ces derniers sont de petites applications écrites en XML réutilisables, qui permettent de communiquer des données entre des sources qui ne sont pas connectées autrement. **XML :** Extensible Markup Language. Le XML sert à créer des formats communs d'information, puis à partager le format et les données sur le Web, les intranets, etc.

**ZIF :** Zero insertion force (force d'insertion nulle).